**FFNews**

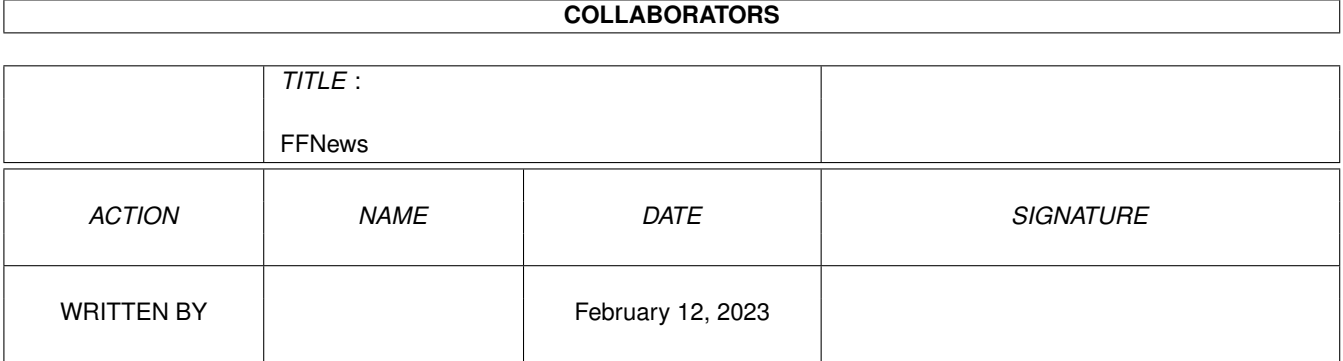

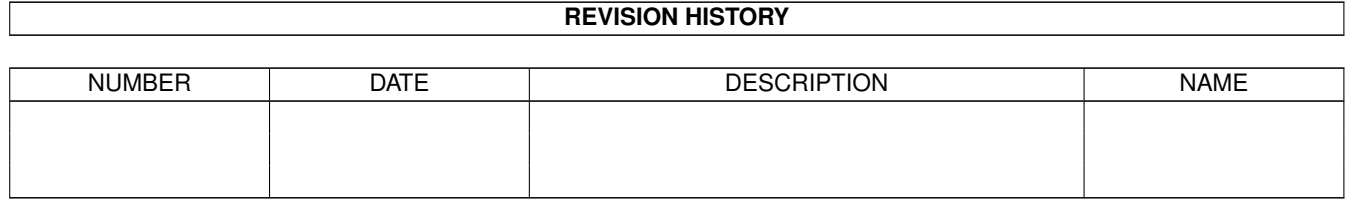

# **Contents**

#### 1 FFNews

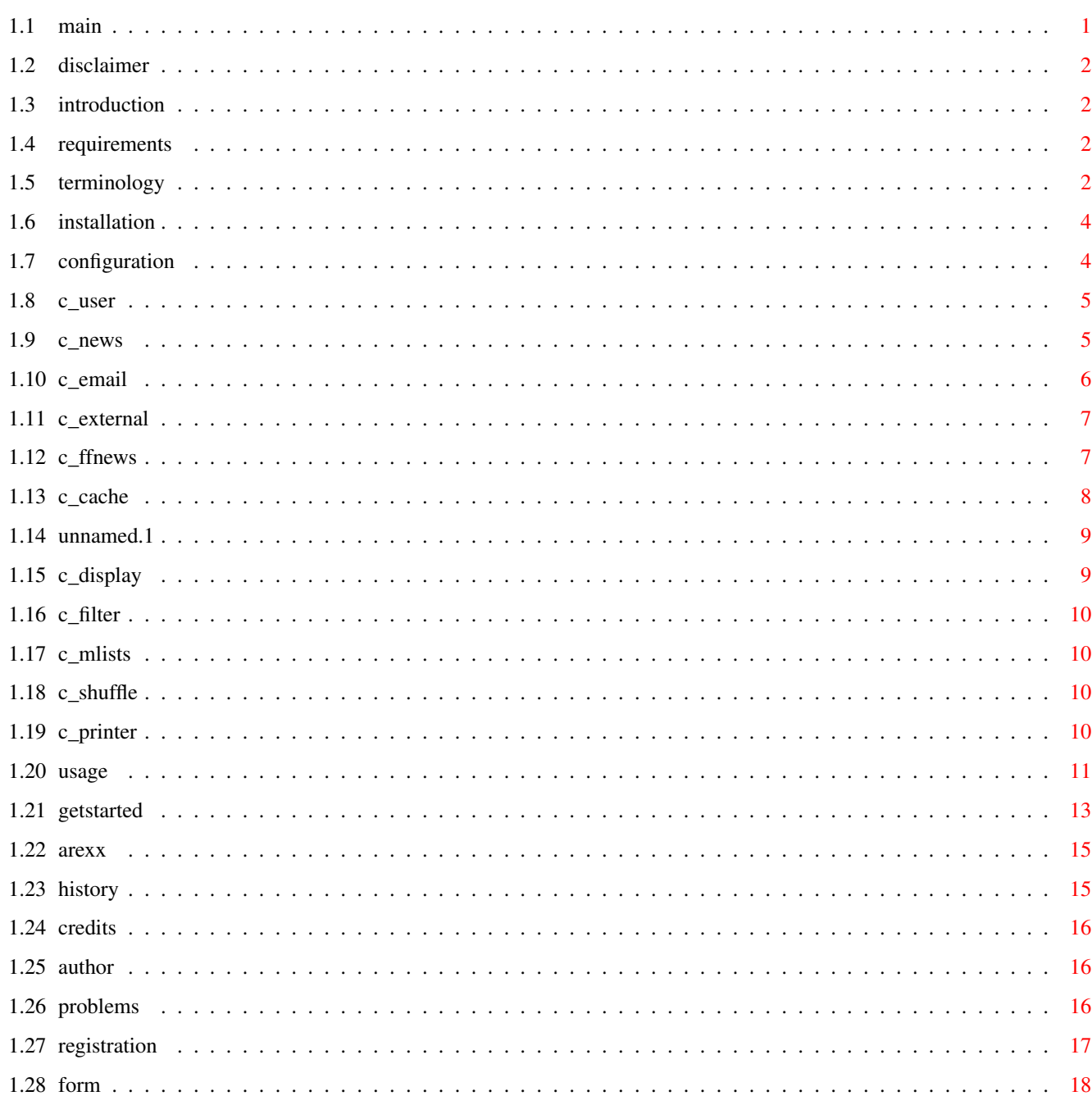

 $\mathbf 1$ 

# <span id="page-3-0"></span>**Chapter 1**

# **FFNews**

# <span id="page-3-1"></span>**1.1 main**

FFNews 1.56 User's Guide

Program written by Thorsten Stocksmeier Documentation by Nicholas Stallard

> Disclaimer Introduction Requirements Terminology Installation Configuration Usage Getting started ARexx interface History Credits Author Problems Registration

### <span id="page-4-0"></span>**1.2 disclaimer**

1. Disclaimer ¯¯¯¯¯¯¯¯¯¯¯¯¯¯¯¯¯¯¯¯¯¯¯¯¯¯¯¯¯¯¯¯¯¯¯¯¯¯¯¯¯¯¯¯¯¯¯¯¯¯¯¯¯¯¯¯¯¯¯¯¯¯¯¯¯¯¯¯¯¯¯¯¯¯¯¯¯¯ FFNews is supplied "as is". You use it at your own risk. The author is not responsible for any damages or data-losses it causes. FFNews is Shareware. You may try it out thirty days. If you want to continue using it you must register. Look here for information about Registration

# <span id="page-4-1"></span>**1.3 introduction**

2. Introduction ¯¯¯¯¯¯¯¯¯¯¯¯¯¯¯¯¯¯¯¯¯¯¯¯¯¯¯¯¯¯¯¯¯¯¯¯¯¯¯¯¯¯¯¯¯¯¯¯¯¯¯¯¯¯¯¯¯¯¯¯¯¯¯¯¯¯¯¯¯¯¯¯¯¯¯¯¯¯

You are fed up with all available Usenet clients available for the Amiga? You are sick about loosing the database (or your harddisk) every 2 weeks? You just want a simple, easy to use but yet powerful Usenet Client?

Then FFNews is something for you!

#### <span id="page-4-2"></span>**1.4 requirements**

3. Requirements ¯¯¯¯¯¯¯¯¯¯¯¯¯¯¯¯¯¯¯¯¯¯¯¯¯¯¯¯¯¯¯¯¯¯¯¯¯¯¯¯¯¯¯¯¯¯¯¯¯¯¯¯¯¯¯¯¯¯¯¯¯¯¯¯¯¯¯¯¯¯¯¯¯¯¯¯¯¯

Minimum:

- AmiTCP/IP or Miami (other stacks \*might\* run)
- Kickstart v37
- $-WB v37 (2.0)$ - 1 MB free RAM
- $-$  MUT v3.3
- 

Recommended:

- Kickstart v39 or better
- Workbench v39 or better
- >1MB free RAM
- Newest MUI

FFNews will support, if available:

- term.mcc (for the ANSI Display)
- mailtext.mcc (better display of the mailtext)

#### <span id="page-4-3"></span>**1.5 terminology**

4. Terminology ¯¯¯¯¯¯¯¯¯¯¯¯¯¯¯¯¯¯¯¯¯¯¯¯¯¯¯¯¯¯¯¯¯¯¯¯¯¯¯¯¯¯¯¯¯¯¯¯¯¯¯¯¯¯¯¯¯¯¯¯¯¯¯¯¯¯¯¯¯¯¯¯¯¯¯¯¯¯ RFC Request For Comments (Internet) SMTP Simple Mail Transfer Protocol (RFC 821, TCP/IP) TCP/IP Transmission Control Protocol/Internet Protocol (RFC 793, IP) NNTP Network News Transfer Protocol (Internet, RFC 977, Usenet) POP3 Post Office Protocol 3 (Internet, RFC 1939) Client Program, that makes an Internet service usable to a User. Signature Sometimes, .signature file. A file that, when placed in your home directory on your public-access site, will automatically be appended to every Usenet posting you write. Most have their email address, their homepage, and usually some punchline or saying. Some even have pretty ascii-art. Recommended is not to exceed the proposed limit of 4 lines as signature. A signature should always begin with "-- " whereby the character after the space should be a return (linefeed+carrige return) That line is not counted as signature line :) Cookie An inane/witty/profund comment that can be found around the net. Mostly selected randomly from a file and appended to the signature. Usenet Imagine a conversation carried out over a period of hours and days, as if people were leaving messages and responses on a bulletin board. Or imagine the electronic equivalent of a radio talk show where everybody can put their two cents in and no one is ever on hold. Unlike e-mail, which is usually "one-to-one," Usenet is "many-to-many." Usenet is the international meeting place, where people gather to meet their friends, discuss the day's events, keep up with computer trends or talk about whatever's on their mind. Jumping into a Usenet discussion can be a liberating experience. Nobody knows what you look or sound like, how old you are, what your background is. You're judged solely on your words, your ability to make a point. To many people, Usenet IS the Net. In fact, it is often confused with Internet. But it is a totally separate system. All Internet sites CAN carry Usenet, but so do many non-Internet sites, from sophisticated Unix machines to simple bulletin-board systems running

on old XT clones and Apple IIs. (taken from the EFF's Guide to the Internet, v. 3.1 by Adam Gaffin Copyright 1993, 1995 Electronic Frontier Foundation, all rights reserved.) If you want to know more about what usenet is and how it all works you can get that file from the EFF online archives at ftp.eff.org, gopher.eff.org, http://www.eff.org/, EFF BBS (+1 202 861 1223), AOL keyword EFF, CIS EFFSIG forum, and elsewhere. It is free of charge.

#### <span id="page-6-0"></span>**1.6 installation**

5. Installation ¯¯¯¯¯¯¯¯¯¯¯¯¯¯¯¯¯¯¯¯¯¯¯¯¯¯¯¯¯¯¯¯¯¯¯¯¯¯¯¯¯¯¯¯¯¯¯¯¯¯¯¯¯¯¯¯¯¯¯¯¯¯¯¯¯¯¯¯¯¯¯¯¯¯¯¯¯¯ Just unpack the archive to wherever you wish FFNews to reside.

Now click on the Install icon or start the supplied script "Install" via shell if you know how :-)

#### <span id="page-6-1"></span>**1.7 configuration**

6. Configuration

¯¯¯¯¯¯¯¯¯¯¯¯¯¯¯¯¯¯¯¯¯¯¯¯¯¯¯¯¯¯¯¯¯¯¯¯¯¯¯¯¯¯¯¯¯¯¯¯¯¯¯¯¯¯¯¯¯¯¯¯¯¯¯¯¯¯¯¯¯¯¯¯¯¯¯¯¯¯

It will come in very handy to know some Information beforehand. FFNews will need the following Information in order to work:

o the name of the Newsserver (or the IP Number respectivly)

o your real name (a quick look at your birth-certificate will reveal this incase you forgot :)

o your email address

o the name of your POP3 and SMTP mailserver (or the IP Number respectivly)

o your username and password for your mailservers.

If you happen to miss any piece of Information from above, don't hesitate to contact your Internet Service Provider and ask him for the missing Information.

Just start FFNews. After a short nerve requester and some time to startup, there should be a MUI window waiting for you.

Go to the Menu "Settings" and select the Submenu "FFNews" (I will explain all the Menuentries and what they do later)

A window will pop up and you will see a listview on the left with the following entries:

Info, User, News, Email, External, FFNews, Cache, Headers, Mail Display,

Filter, Mailing Lists, Cookie Shuffle and Printer.

The right view is obviously the according view for the different entries. This is where you will be filling in the requested Information.

By default, the selected entry is "Info" and you should be seeing the FFNews logo and if registered, your name and an additional comment. If you have not paid anything to the author but see a name in the "Info" section, please immediately delete the file ffnews.key in the same directory as the main program.

Configuration items:

User News EMail External FFNews Cache Headers Mail display Filter Mailing lists Cookie shuffle Printer

#### <span id="page-7-0"></span>**1.8 c\_user**

Enter your real name, your email address, and if you wish, your organisation. That organisation is not really important, you can leave it blank or use the default value.

#### <span id="page-7-1"></span>**1.9 c\_news**

You will see 2 folders. One named "NNTP" and one named "Articles". "NNTP" is selected by default. Please enter your newsserver and check with the "Connect!" button, if the newsserver is accessible (exists). If you have the Information from your Internet Service Provider, the newsserver should work and be accessible. If the "Connect!" will give you a warning, that the newsserver does not exist

or is unreachable check if you are online (obviously it can only check if you are online) and if you are, check the spelling. If you are online, the spelling is correct and you still get a message stating the connect has failed, try to contact your Internet Service Provider and ask him for another newsserver for you.

With the cyclegadget named "Connect on startup" , you can let FFNews connect on either:

o always

o if online

o never

Suggested setting is: if online. FFNews will only try to connect to your newsserver if it finds AmiTCP/IP or Miami is running.

The "Articles" Folder.

Set the number of articles you want to be warned at if exceeded. Enter the path of your signature file. You see to non-excluding checkboxes. One named "Re-show old articles in list?" and one named "Read in new after post?". The first checkbox will make FFNews keep old articles and will reshow them in the list. The second checkbox will make FFNews read in headers again, after you posted. That way, you can easily check if your posting has arrived at least at your newsserver.

Suggested setting: first checkbox not set, second checkbox set.

### <span id="page-8-0"></span>**1.10 c\_email**

Next entry is "Email" Again we see 2 Folders. One named "SMTP" and one named "POP3". The "SMTP" is selected by default, if you click on the "Email" entry.

You have to configure the "SMTP" folder if you want to be able to reply to postings yourself. If you don't you won't be able to comment someones posting via email.

Enter the name of your SMTP mailserver. The next stringgadget is by default set to "same as before". This "same as before" refers to the email address you have given that will show up if people reply to your postings via email. If you wish to (and have the ability) you can set them differently, so that email answers from postings and your urealn email correspondence go into 2 different accounts (which you can do, if you have 2 different accounts).

The email address you set here is the address the receiver can reply to, if you sent the author of a posting an email.

The next folder named "POP3" is optional. You only need to configure this if you also use FFNews as your email client. (though this is recommended :-) The folder "POP3" has 3 stringgadgets named "Mail server (POP3)", "User name" and "Password".

At the first stringgadget you enter the name of the POP3 mail server, the second stringgadget you enter your username and at the third you enter your password for that POP3 mailserver.

## <span id="page-9-0"></span>**1.11 c\_external**

You have to set your editor you wish to edit your emails with. If in doubt you can always use either ED or MEmacs (both supplied with the Workbench distribution) or preferably use an own editor of choice. Refer to Aminet for a wide choice of editors.

The checkbox will tell FFNews to either use the internal and few-featured editor. If you check that checkbox FFNews will pop up your external editor of choice you have entered above when posting or replying automagically. Suggested setting is on.

The next, a cyclegadget will let you choose the way FFNews should handle attachements. You can either use "internally..." or "with this viewer:" in which case you should supply multiview or something alike. If you choose "internally..." please note the current internal viewer is only able to load pictures. If you want a more comprehensive viewer, toggle the cycle gadget and enter "MultiView" in the string gadget on the right.

Set the Path, where files should be decoded to. Set it, if possible, to some directory on your harddisk(s) because if you crash your machine somehow, the files will not be lost. If you use T: as path, the files won't survive the next reset but won't fill your hard disk. This of course depends where you have located the T: assign.

You can also supply an URL Arexx script if you wish. It will work much as the URL Arexx script in Amirc. The script will basically accept an URL as parameter and will spawn a World Wide Web viewer of you choice with the desired URL. There is a script supplied in this distribution. Just click on the popup button of the string gadget and select the "SendBrowser.rexx" script.

### <span id="page-9-1"></span>**1.12 c\_ffnews**

You should see 6 checkboxes named:

- o "Iconify on window close?" If you check that, FFNews will iconify itself when you click on the closegadget.
- o "Cut off foreign signature?" If you reply to some posting via a followup or via email, the foreign signature will be cut off for you, thus saving you having

to delete it yourself. o "Show logo?" Will show the logo in the main FFNews window. o "Show eMail "groups"?" Will treat Mailing lists as Newsgroups. o "Wrap lines to 80 chars?" Will wrap the lines to 89 characters when replying. o "Auto-Save prefs on exit?"

Will save the preferences automatically when you exit FFNews

# <span id="page-10-0"></span>**1.13 c\_cache**

You see 2 checkboxes and 2 slider-gadgets.

One is named "Cache index files?" and the other is named "Cache body and head?".

The first will make FFNews cache only the index files. In those files FFNews stores the quick index on the articles to build up the article list. If you deactivate this, you must read in the article list a new time if you restart FFNews.

The latter will make FFNews cache the article and the header itself.

Caching header and body implies caching indices, so ticking this checkbox the other one will be selected and ghosted.

Your settings must depend on whether you want FFNews to be an Online or Offline newsreader. If you want to download all the new articles at a time, disconnect and read them later, tick both.

If you have non-stop connection to your newsreader and don't want any articles cached, set the "Cache Header/Body" checkmark to off. Whether you set the "Cache Index files" to on or off is up to your personal taste. I suggest settings it to on.

The 2 slider-gadgets should be selfexplanatory.

The first lets you set the maximum size in kB under which limit the posting should be downloaded automatically. A good idea would be to set it to around 5 kb. If a posting exceeds that limit, it will not be downloaded. You will have to download it manually i.e. click on the article in the message list.

The second slider-gadget named "Silent delete after (0=never)" will let you set the amount of days you wish to keep postings. 0 means you want to keep the cached postings forever and delete them manually at some future moment. Any other value will make FFNews delete postings after that time. Please note: Silent delete is done while the article list is loaded in. So if there is nothing happening while loading the article list, FFNews is deleting old obsolete articles. Also note FFNews will silently delete \*any\* article,

even unread ones.

# <span id="page-11-0"></span>**1.14 unnamed.1**

You can set the string you want to use when replying to a posting and mail.

The special strings you can use are:

\n New line %gr Actual newsgroup %au Author of article to reply %da Date of article to reply %id Message ID of article to reply %su Subject of article to reply %now Date now

Examples:

\nOn %da %au wrote about "%su":\n\n \nYou wrote in %gr:\n\n

#### <span id="page-11-1"></span>**1.15 c\_display**

You should see 2 checkboxes and a cycle-gadget.

The 2 checkboxes named:

o "Show header/attachments?"

FFNews will show you the header and attachements section in its display window. If you disable this you will have more room for the display itself.

o "Show button panel?"

Will show a button panel in the display window where the posting will be shown.

In general, tick both checkmarks, unless you are already known with the shortcuts in that display window and know how to deal with the header and attachements.

The cycle-gadget (which controls the look of the button panel) has three options:

o "Text only"

o "Image only"

o "Text+Image"

Very much self explanatory I would think.

#### <span id="page-12-0"></span>**1.16 c\_filter**

2 string-gadgets are to be seen. One named "Author Filter" and the other is named "Subject FIlter". Both accept the standard amigados wildcard patternmatching. Please refer to your AmigaDOS manual if you are unfamiliar with the AmigaDOS patternmatching. This filter currently only works for the article list, not for the download or scan process.

#### <span id="page-12-1"></span>**1.17 c\_mlists**

You can add mailing lists and delete them. This is useful if you use FFNews not only as an Usenet Client but also as your Email Client.

The important thing is "Header for recog.". You have to enter a unique header string where FFNews should recognize this mailing list. If you already have some emails from this mailing list, read the complete header and find  $\leftrightarrow$ something like "Reply-To: ". Then enter this line in the string gadget.

#### <span id="page-12-2"></span>**1.18 c\_shuffle**

Here you can either enter cookies yourself, or import a textfile that has cookies. Cookies will be appended to your signature. You don't need to add cookies, of course.

#### <span id="page-12-3"></span>**1.19 c\_printer**

".

You see 2 checkboxes and a cyclegadget.

One checkbox is named "Use ANSI styles (bold etc.) in printout?" and the other is named "Do form feed?".

If you tick the first one, the printout will use the ANSI styles and will  $\leftrightarrow$ print

things in bold as bold etc. - This looks better on most printers.

If you tick the second one a form feed will be sent to the printer after  $\leftrightarrow$ printing.

Useful for bubble jet printers or such to throw out the printed sheet of paper at the end.

The cycle-gadget will let you choose if you want to have "No Header", "Short  $\leftrightarrow$ Header"

or "Long Header" printed with the posting. Suggested settings is "Short Header  $\leftrightarrow$ 

#### <span id="page-13-0"></span>**1.20 usage**

7. Usage ¯¯¯¯¯¯¯¯¯¯¯¯¯¯¯¯¯¯¯¯¯¯¯¯¯¯¯¯¯¯¯¯¯¯¯¯¯¯¯¯¯¯¯¯¯¯¯¯¯¯¯¯¯¯¯¯¯¯¯¯¯¯¯¯¯¯¯¯¯¯¯¯¯¯¯¯¯¯ As you have somehow survived my weird configuration explanation, we will now advance to actually using FFNews. First, let's look at the menu structure. Project Connect This makes FFNews connect to the NNTP server of your choice. You must have configured one to use this, of course. Disconnect This makes FFNews disconnect again. FFNews actually does not disconnect if AmiTCP/IP or Miami wants to shut down, so you need to do this manually. Write New Email Lets you write some Email to somebody. About I guess that is pretty obvious what this does. If it isn't, just try it. WWW Support With this fine feature you always get the newest information on FFNews. If you click this, FFNews will connect to its homepage on the World Wide Web, download the current news bulletin and show it. You must have HTMLText.mcc installed for this (Installation should be done by the supplied installer script) Quit Makes FFNews jump out of memory, take the hoover, clean up your flat, doing the washing up, ironing your clothes, doing the shopping and finally talks to god. Rely only on the first, the latter is plain luck :) Window Outgoing Queue Here all your buffered postings will land. If you read your news online you should not need to use this. This window will pop up if you connect and have pending cached postings/emails waiting. URL Grabber Grabs all URL's that appear in postings. This list is saved with the main preferences. Double click to give over this URL to the ARexx script specified in the preferences. News Search Lets you search news for something specific. Search Will make a window pop up.

You can tick the search times you want to search for. The search items are: "Author", "Subject", "Date", "Message-ID" and "Body". In the string-gadget you can enter the searchstring. You can use the standard AmigaDOS patternmatching. Refer to your AmigaDOS manual for further details about the AmigaDOS patternmatching Last Results Will make a window come up and show you the last results of your search. Online Feedback If you have suggestions, bug reports, great ideas or just want the author to know what a good job he has done, this is the menuentry to select. Settings FFNews Will let you configure FFNews. A window will pop up and you can select the different items you wish to configure. Groupmanager This will bring up a Newsgroupeditor which will let you subscribe or unsubscribe newsgroups. Should be rather simple to use. Adressbook Keeps track of adresses. Very simple thing really. This list is saved with the main preferences. Load Settings Lets you load the default settings. Load Settings as... Will let you load settings which have a different name. Save Settings Will let you save the current settings as default. Save Settings as... Will let you save the settings somehwere else and under a different name. Export Will let you export the settings as ASCII. This may be useful for future news readers to import or if you want to have your cookies or grabbed URLs saved to one file. MITT Will let you configure the MUI settings of this program. For further explanation what MUI is and what it can do, please refer to the MUI documentation.

#### <span id="page-15-0"></span>**1.21 getstarted**

8. Getting Started ¯¯¯¯¯¯¯¯¯¯¯¯¯¯¯¯¯¯¯¯¯¯¯¯¯¯¯¯¯¯¯¯¯¯¯¯¯¯¯¯¯¯¯¯¯¯¯¯¯¯¯¯¯¯¯¯¯¯¯¯¯¯¯¯¯¯¯¯¯¯¯¯¯¯¯¯¯¯

Finally, we made our way through the configuration, know roughly what the Menus do and want to get onto the Usenet and use FFNews.

For the following steps you need to be online, so please connect to your Internet provider.

At first, you need a list of available newsgroups at the server you are connecting to.

Select the Group Manager either via the button or via "Settings/Group Manager" and then press simply on "Get List from Server" FFNews will automatically connect if you have not selected connect now beforehand.

Don't worry if this takes a while. Just let it work.

And while the Group Manager is getting the newsgroups you might have asked yourself what the buttons below mean. Of course I will explain this when you need it :)

Once you have the list of newsgroups you can easily subscribe by double-clicking on the newsgroup you want to subscribe. The newsgroup will show up in the right listview now. To get rid of it again, double-click on the newsgroup in the right listview and begone it is.

I recommend to start of with a newsgroup that ends with ".test". The newsserver your Internet Service Provider has given you should at least have one newsgroup that ends with ".test" . Most Internet Service Providers have an own newsserver and most probably a local (only on that newsserver available" test newsgroup. If not, any odd newsgroup ending in ".test" will do for now.

And before you fall asleep about all that theoritical stuff, we now just use a simple example so you can see how things work.

I, for example, subscribed inf.ml.test (a testing newsgroup I know is local, so you don't need to bother to search the newsgrouplist up and down in the hope to find it. You won't. Unless you study where I study...)

Straight after subscribing and saving the subscription list, FFNews will try to read in all the new (well in this case, since you joined the group for the first time, all news in that newsgroup are new to you (or better FFNews)) postings. It will warn you, if the amount of new postings exceeds a configured limit. Remember you set that limit in Setting/FFNews, News item, Articles folder ??? If not, hum.. maybe rtfm :-) ?

Good. Double-click on the newsgroup. A new window will pop up. The listview will give you the following information: Newsnumber, R (for article's status), Author, Subject, Date and KB. Double-click on the thing that interests you like "Sex for free" as subject or whatever attracts your attention in that short header description. FFnews will get the article and you will be able to see it.

If you want to get all articles at once, press the "Scan all" button at the main window. This will make FFNews get all headers and articles from all subscribed newsgroups. Saves you online time and cost. If you want FFNews to only scan some of your newsgroups, select them and click on "Scan selected".

After FFNews has finished that, you may disconnect, continue to be online or whatever. FFNews has all it needs and you can happily read the news.

I assume you have logged off, after pressing that devious button and FFNews has finished getting all new postings.

Now double-click on a newsgroup and a new window will pop up. The following buttons are available:

- o "Post new Article" Will let you post a new article to the newsgroup
- o "Delete" Deletes article(s) currently selected
- o "Mark as read"

Will mark all currently selected articles as read. This is helpful if you have old, unread articles left in the folder and think there's just braindead stuff in them.

o "Read in"

Will read in all the articles you have selected if you have only read in the headers. If you are offline, this button is of minot importance.

o "Fetch old portion"

If you are missing some articles, for example if there were so much new articles you limited the amount, then use this button. You must be online to use this feature.

Now there's a window with two sliders. Select a specific range and press on the button below.

- o "Invert Selection" Obvious I think. Toggles the state of all lines in the list. Unmarked items will become marked and vice versa.
- o The cycle-gadget that will let you sort by number, author, subject and date. Sorting by date is fine, but rather slow in the current FFNews. Sorting by subject gives you something like threading (which will be implemented later), sorting by number is nearly as good as sorting by date.

Now Double-Click on a headerline and, surprise surprise, a new window will pop up. This will display you the message. It may take some seconds until it really pops up, depending on you having image buttons or not.

At the bottom there should reside a button panel. The items should be rather self-explanatory.

In that message window you have some shortcuts, and only in that window they are valid :)

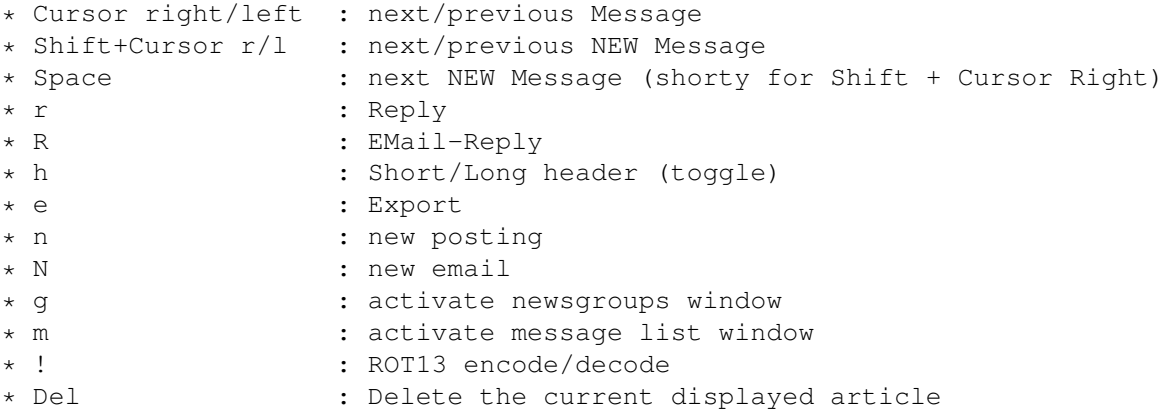

# <span id="page-17-0"></span>**1.22 arexx**

9. Arexx Commands

¯¯¯¯¯¯¯¯¯¯¯¯¯¯¯¯¯¯¯¯¯¯¯¯¯¯¯¯¯¯¯¯¯¯¯¯¯¯¯¯¯¯¯¯¯¯¯¯¯¯¯¯¯¯¯¯¯¯¯¯¯¯¯¯¯¯¯¯¯¯¯¯¯¯¯¯¯¯

POST SUBJECT/K,GROUPS/M/F

New posting, subject with keyword (optional), you can set one, many or no newsgroup. If a posting is already being processed, a warning requester will be opened.

NEWMAIL TO/K,SUBJECT/K

New email, receipent and subject with keyword. You will also see a warning requester if an email is already being processed.

CHECKMAIL POPANDOPEN/S

Checks, if new emails have arrived and downloads them. If that is the case and POPANDOPEN is set, FFNews will deiconify itself and will open the email folder.

That way you can make a script, that will check every few minutes, if new mail has arrived.

#### DISCONNECT

Just as the name would imply. Makes FFNews disconnect from the newsserver

SCAN ALL/S,GROUPS/M/F

Scans either all or specified groups and downloads new postings. The limit set "read if less than" will of course be checked and obeyed.

# <span id="page-17-1"></span>**1.23 history**

10. History ¯¯¯¯¯¯¯¯¯¯¯¯¯¯¯¯¯¯¯¯¯¯¯¯¯¯¯¯¯¯¯¯¯¯¯¯¯¯¯¯¯¯¯¯¯¯¯¯¯¯¯¯¯¯¯¯¯¯¯¯¯¯¯¯¯¯¯¯¯¯¯¯¯¯¯¯¯¯

o 1.56 initial release

# <span id="page-18-0"></span>**1.24 credits**

11. Credits ¯¯¯¯¯¯¯¯¯¯¯¯¯¯¯¯¯¯¯¯¯¯¯¯¯¯¯¯¯¯¯¯¯¯¯¯¯¯¯¯¯¯¯¯¯¯¯¯¯¯¯¯¯¯¯¯¯¯¯¯¯¯¯¯¯¯¯¯¯¯¯¯¯¯¯¯¯¯ Thorsten Stocksmeier ............... Programming :) Mark Thomas ........................... textfield.gadget Olaf Peters ........................... mailtext.mcc Mathias Mischler ...................... term.mcc Dirk Holtwick ..................... HTMLText.mcc Nicholas Stallard .................. FFNews.doc The test crew (eternal thanks): Markus Lamers, Christian Birchinger, Peter Augustin,

Frank Lehmann, Martin Toelle and several others...

## <span id="page-18-1"></span>**1.25 author**

12. How to reach the Author ¯¯¯¯¯¯¯¯¯¯¯¯¯¯¯¯¯¯¯¯¯¯¯¯¯¯¯¯¯¯¯¯¯¯¯¯¯¯¯¯¯¯¯¯¯¯¯¯¯¯¯¯¯¯¯¯¯¯¯¯¯¯¯¯¯¯¯¯¯¯¯¯¯¯¯¯¯¯ Snail: Thorsten Stocksmeier Lemgoer Strasse 19 32657 Lemgo-Brake GERMANY EMail: flavour@teuto.de Phone: on request IRC: flavour on #amigager (best chances to meet me are ~18.00 GMT)

#### <span id="page-18-2"></span>**1.26 problems**

13. Main problems / Known bugs ¯¯¯¯¯¯¯¯¯¯¯¯¯¯¯¯¯¯¯¯¯¯¯¯¯¯¯¯¯¯¯¯¯¯¯¯¯¯¯¯¯¯¯¯¯¯¯¯¯¯¯¯¯¯¯¯¯¯¯¯¯¯¯¯¯¯¯¯¯¯¯¯¯¯¯¯¯¯

Of course FFNews has bugs and problems.

I will mention the central flaws here so you know what you're buying.

- o Threading is not implemented. If you really need this, wait for a newer FFNews release or chose another newsreader.
- o FFNews might still have some Enforcer hits. The problem with the hits is they don't occur on my 030/50. If you find ANY, please immediately report them, stating the exact situation where it happened.
- o FFNews is kinda memory hungry. Quite unfixable. You have to live with it.
- o FFNews does not take over a very long subject to the posting window when replying. This will certainly be fixed.
- o FFNews only uses one network socket. Reading in headers is VERY slow compared to strict online newsreaders such as mNews. This may or may not be fixed.

I hope you still like FFNews :-)

#### <span id="page-19-0"></span>**1.27 registration**

14. Registration ¯¯¯¯¯¯¯¯¯¯¯¯¯¯¯¯¯¯¯¯¯¯¯¯¯¯¯¯¯¯¯¯¯¯¯¯¯¯¯¯¯¯¯¯¯¯¯¯¯¯¯¯¯¯¯¯¯¯¯¯¯¯¯¯¯¯¯¯¯¯¯¯¯¯¯¯¯¯

Registration form If you want to register FFNews, please send US\$20 or 30DM in cash  $\leftrightarrow$ to me. Currently there are no other methods of payment supported such as FirstVirtual. (though I would like to have a FV account)

With your registration you get your FFNews key file that will work with \*any\* forthcoming updates! (This does not include completely new releases e.g. if FFNews goes commercial or such)

IMPORTANT: I need three things to send you the key file

- a) the money  $;-)$
- b) your exact real name. Your key will disable the "real name" string gadget in the preferences and put in the name it is registered to. Don't give any nicknames here but the name you want to have as your real real name!
- c) your EMail address. Your server must accept short uuencoded files as your key will be sent through it. I won't send around disks or such.

Please click on "Registration form" above and print it out.

#### <span id="page-20-0"></span>**1.28 form**

To: Thorsten Stocksmeier Lemgoer Strasse 19 32657 Lemgo-Brake GERMANY \*\*FFNews registration\*\* I want to register FFNews and receive a personalized key file for it. My personal data: Name: ¯¯¯¯¯¯¯¯¯¯¯¯¯¯¯¯¯¯¯¯¯¯¯¯¯¯¯¯¯¯¯¯¯¯¯ EMail: ¯¯¯¯¯¯¯¯¯¯¯¯¯¯¯¯¯¯¯¯¯¯¯¯¯¯¯¯¯¯¯¯¯¯¯ Address: ¯¯¯¯¯¯¯¯¯¯¯¯¯¯¯¯¯¯¯¯¯¯¯¯¯¯¯¯¯¯¯¯¯¯¯¯¯¯¯¯¯¯¯¯¯¯¯¯¯¯¯¯¯¯¯¯¯¯¯¯¯¯¯¯¯¯¯ Real name to use in FFNews: (leave blank if same as b4)  $\frac{1}{2}$   $\frac{1}{2}$   $\frac{$ Following fields are not required for registration, fill in if you like. Phone: ¯¯¯¯¯¯¯¯¯¯¯¯¯¯¯¯¯¯¯¯¯¯¯¯¯¯ Amiga system (500, 1200,...): A running KS: V . WB: V . ¯¯¯¯¯ ¯¯ ¯¯ ¯¯ ¯¯ I have MB FastRAM and a 680 0 processor running at MHz. ¯¯ ¯ ¯¯ What's your current "level" on the Amiga? [ ] Beginner [ ] Advanced [ ] Programmer (highest level :-) Other equipment (CD-ROM, Printer,...): ¯¯¯¯¯¯¯¯¯¯¯¯¯¯¯¯¯¯¯¯¯¯¯¯¯¯¯¯¯¯¯¯¯¯¯¯¯ ¯¯¯¯¯¯¯¯¯¯¯¯¯¯¯¯¯¯¯¯¯¯¯¯¯¯¯¯¯¯¯¯¯¯¯¯¯¯¯¯¯¯¯¯¯¯¯¯¯¯¯¯¯¯¯¯¯¯¯¯¯¯¯¯¯¯¯¯¯¯¯¯¯¯¯¯ Copyright information: You are not allowed to give your personalized key file away to anyone. No one except you may use it. You are not allowed to sell the key file after a while. With this registration you do not acquire rights on FFNews i.e. you do not buy the program but the key file. With your signature you accept this.

As a registration fee I have included US\$20 or 30DM in notes.

-------------------------------(City, Date) (Signature)